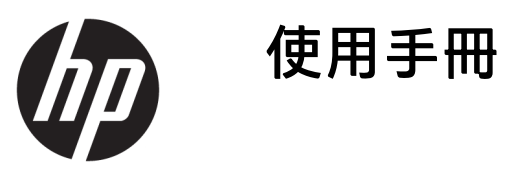

© Copyright 2018 HP Development Company, L.P.

AMD 是 Advanced Micro Devices, Inc. 的商 標。HDMI、HDMI 標誌和 High-Definition Multimedia Interface 是 HDMI Licensing LLC 的商標或註冊商標。Windows 是 Microsoft Corporation 在美國和/或其他 國家/地區的商標或註冊商標。

手冊中所包含之資訊可隨時更改,恕不 另行通知。HP 產品和服務的唯一保固 列於隨產品和服務所附的明示保固聲明 中。本文件的任何部分都不可構成任何 額外的擔保。HP 對於本文件在技術上 或編輯上的錯誤或疏失並不負擔任何責 任。

#### **產品通知**

本指南說明大部分機型的通用功能。有 些功能可能無法在您的產品上使用。若 要存取最新版使用指南,請前往 <http://www.hp.com/support>, 並依照指 示尋找您的產品。然後選取**使用指南**。

第一版:2018 年 10 月

文件編號:L42959-AB1

## **關於此手冊**

本手冊提供關於顯示器功能、安裝顯示器和技術規格的資訊。

- $\overline{\triangle}$ 警告!表示有危險狀況,如果不避免**可能**會造成死亡或嚴重傷害。
- **注意:**表示有危險狀況,如果不避免**可能**會造成輕微或中度傷害。
- **重要:**表示與危險(例如與財產損失相關的訊息)無關的重要資訊。重要警示會警告使用者如果無法 完全依照所述程序執行,則可能會導致資料遺失或是硬體或軟體損壞。其中也包含說明概念或完成工 作的基本資訊。
- **附註:**包含要強調或補充本文重點的其他資訊。
- ※ <mark>提示:</mark>提供有用提示以完成工作。

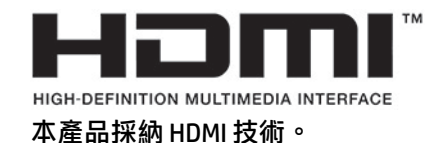

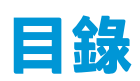

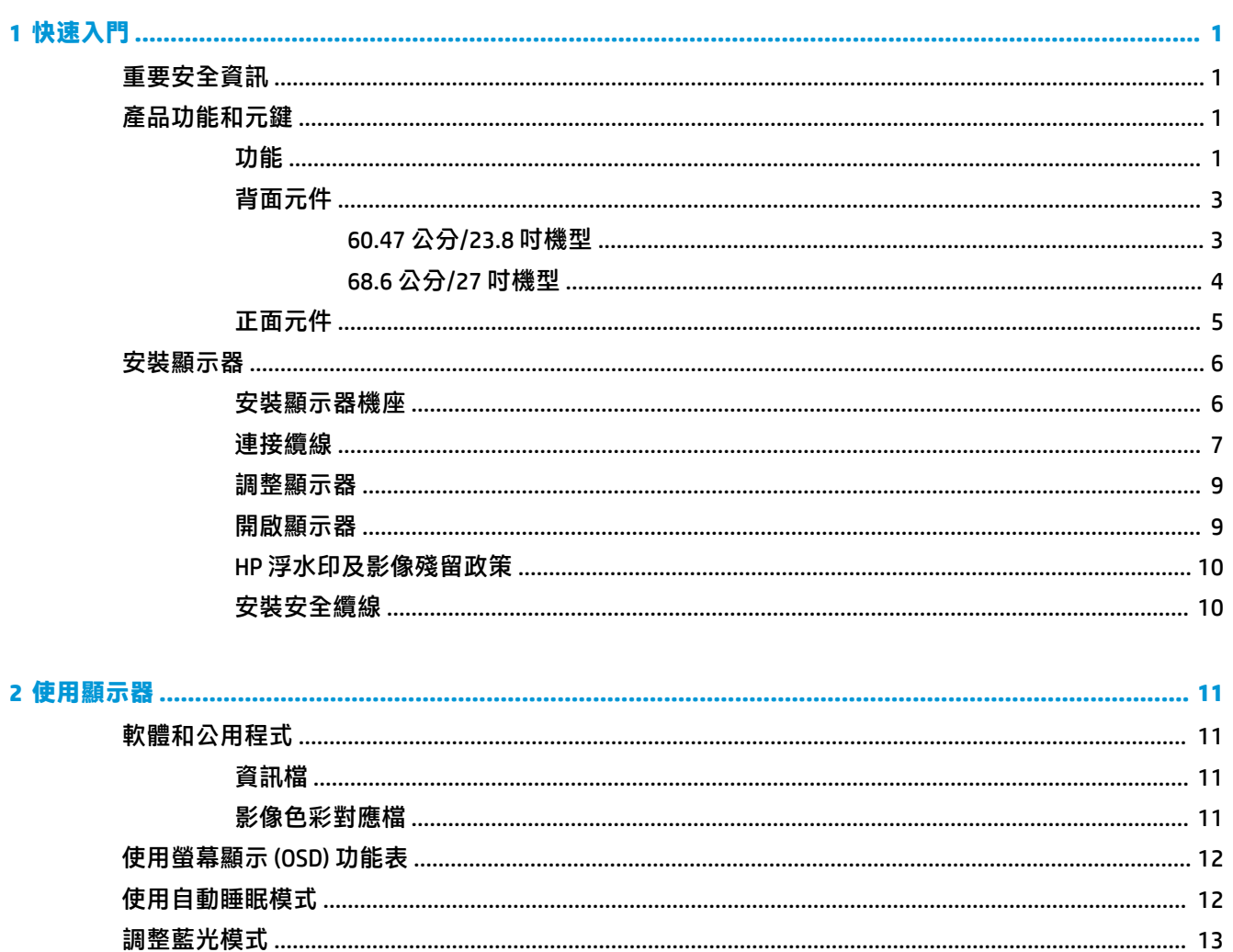

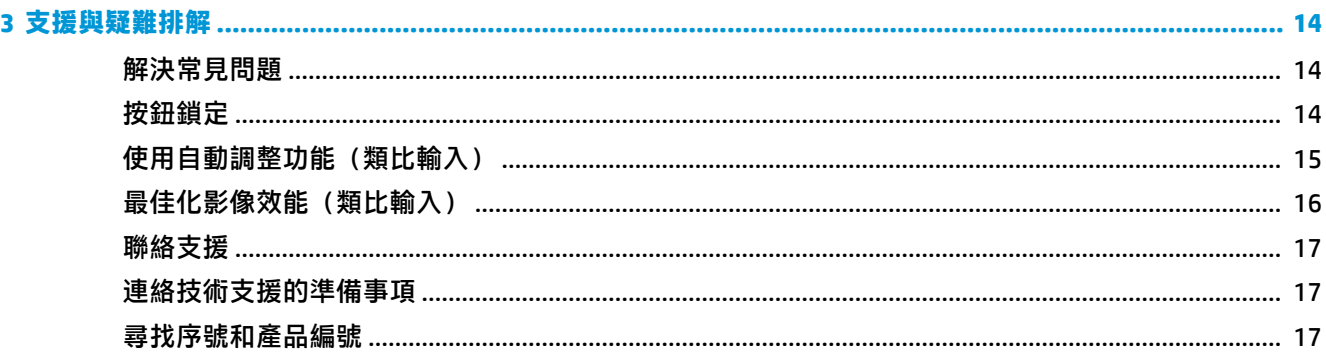

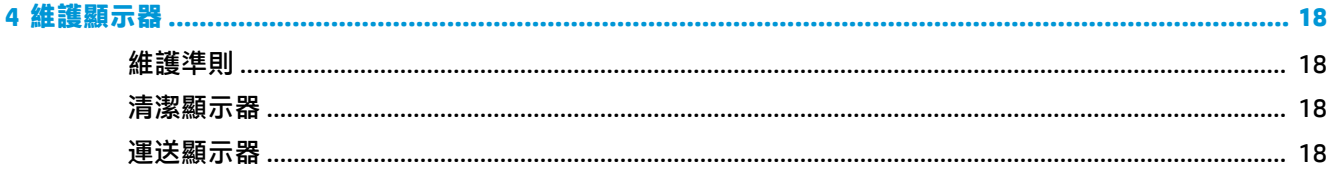

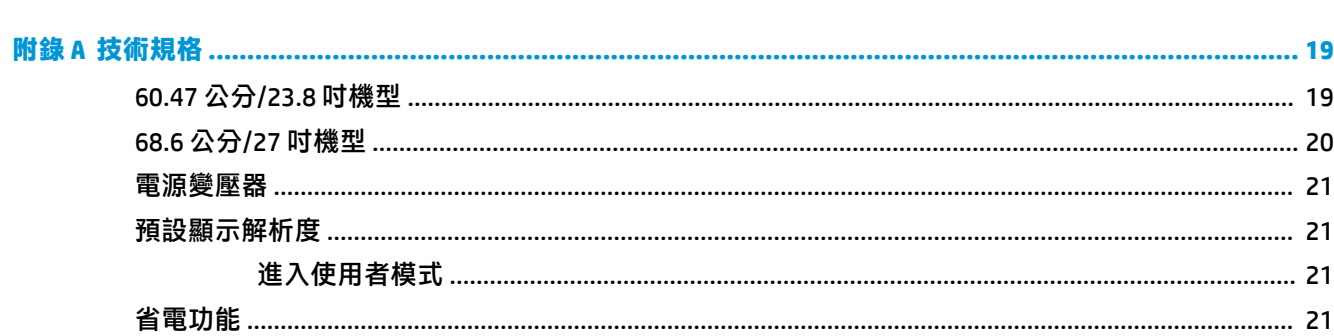

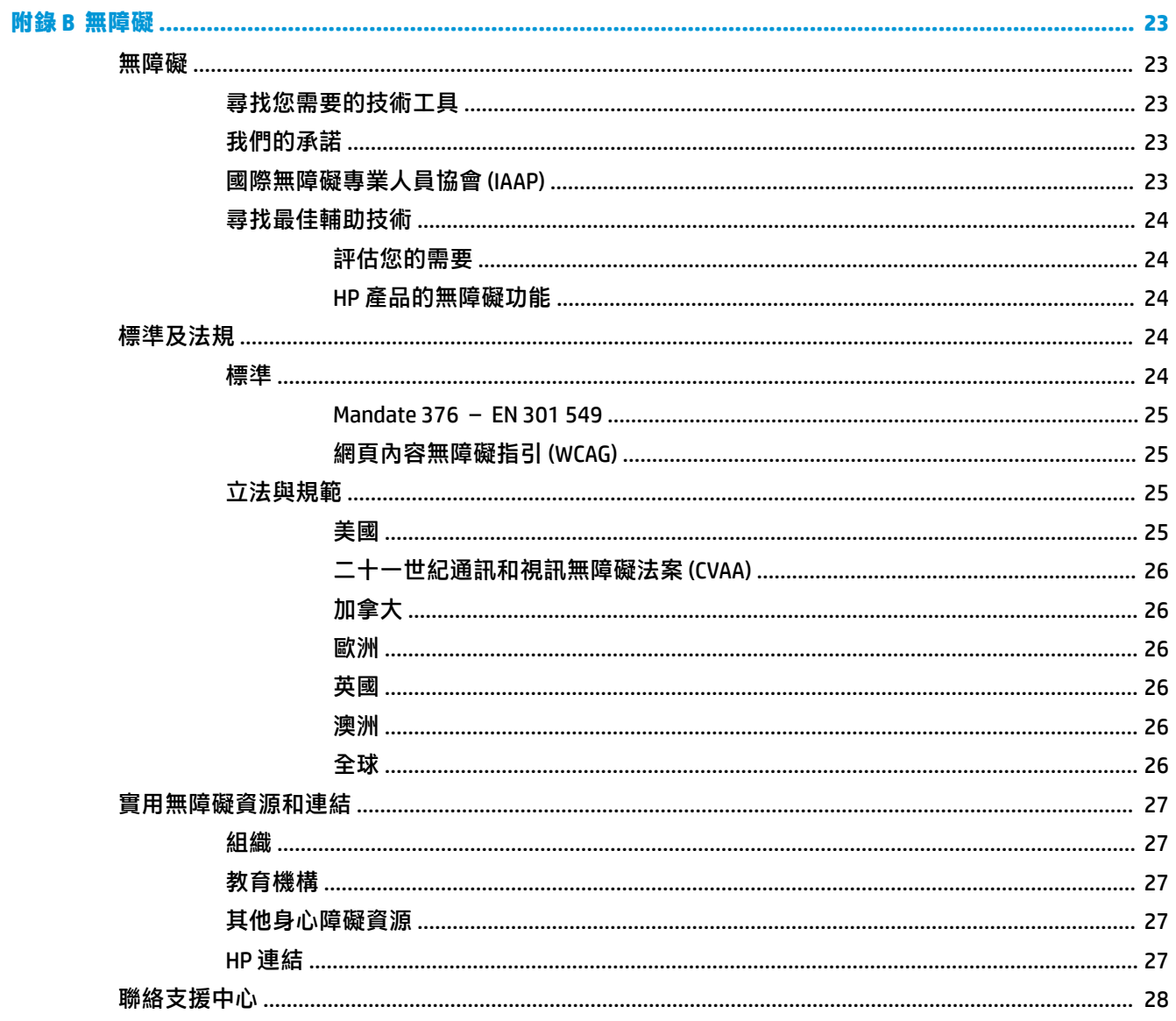

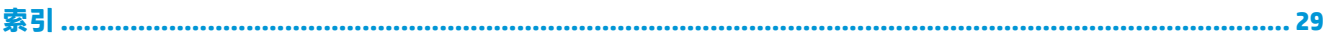

# <span id="page-8-0"></span>**1 快速入門**

# **重要安全資訊**

顯示器隨附 AC 變壓器和電源線。如果使用其他電源線,請務必使用本顯示器適用的電源和連接方式。 如需可與本顯示器搭配使用的正確 AC 電源線組資訊,請參閱說明文件套件隨附的《產品通知》。

**警告!**為降低電擊或設備受損的風險:

- 將 AC 電源線插入隨時隨手可及的 AC 插座。
- 若要中斷電腦的電源,請從 AC 插座拔除 AC 電源線。

• 如果 AC 電源線隨附的是 3 接腳電源插頭,請將電源線插入接地的 3 插孔插座。請務必使用 AC 電源線 接地接腳(例如,連接 2 接腳電源插頭)。接地接腳為重要的安全功能。

為了您的安全起見,請勿在電源線或連接線上放置任何物品。請妥當地佈置電源線或連接線以避免有 人誤踏或絆倒。請勿拉扯電源線或纜線。拔出 AC 插座上的電源線時,請握緊插頭。

為降低發生嚴重傷害的風險,請閱讀《安全舒適操作指南》。這份指南說明正確的工作站設定,以及 使用電腦時的正確姿勢、健康和工作習慣。此外,《安全舒適操作指南》還提供重要的電子與機械安 全資訊。您可以從網站取得《安全舒適操作指南》,網址為:<http://www.hp.com/ergo>。

**重要:**為保護顯示器和電腦,請將所有電腦及其周邊裝置(例如顯示器、印表機、掃描器)的 AC 電源 線連接至具有突波保護的裝置,例如電源延長線或不斷電電源供應器 (UPS)。並非所有電源延長線都提 供突波保護;雷源延長線必須明確標示具有此功能。請使用提供損壞更換方案的製造商所製造的電源 延長線,讓您可在突波保護故障時更換該設備。

請使用合適且尺寸正確的家俱,才能承載您的 HP LCD 顯示器。

**警告!**不當放置於梳妝台、書櫃、架子、桌子、喇叭、櫃子或推車上的 LCD 顯示器可能會掉落,並導致 人身傷害。

請小心裝設連接到 LCD 顯示器的所有電線與纜線,確保無法將其拉出、抓出,亦不會被其絆倒。

請確定連接到 AC 插座的產品總安培數不會超過插座的電流安培數上限;且連接到電源線的產品總安培 數不會超過電源線的安培數上限。請參考電源標籤來判斷每個裝置的安培數(AMPS 或 A)。

請將顯示器安裝在方便使用的 AC 插座附近。若要中斷顯示器的電源,請緊握插頭並從 AC 插座拔出插 頭。絕對不要拉扯電源線來拔除顯示器的電源線。

請勿摔落顯示器或將顯示器放在不平穩的表面。

**附註:**本產品適合娛樂用途。請考慮將顯示器置於受控制的光源環境之中,以避免因周圍光線和明亮 表面造成的干擾導致螢幕產生令人困擾的反光。

# **產品功能和元鍵**

**功能**

本產品為 AMD® FreeSync 認證的顯示器,當您在電腦遊戲中切換畫面圖片時,可以享有流暢、即時回應 且完整顯示的絕佳體驗。連接至顯示器的外接來源必須安裝 FreeSync 驅動程式。

AMD FreeSync 技術的設計可避免在玩遊戲和播放影片時出現斷斷續續和畫面撕裂的問題,原理是鎖定 **顯示器針對圖形介面卡畫面播放速率的更新率。如有特定功能問題,請向您的元件或系統製造商確** 認。

- **重要:**需要 AMD Radeon Graphics 和/或 AMD A 系列 APU 相容顯示器(附 DisplayPort/HDMI Adaptive-Sync)。需要 AMD 15.11 Crimson 驅動程式 (或更新版本), 以透過 HDMI 支援 FreeSync。
- **附註:**自動調整的更新率會視顯示器而異。您可以在 www.amd.com/freesync 取得更多資訊。

若要啟用顯示器上的 FreeSync 功能,請按螢幕上的功能表按鈕以開啟螢幕顯示功能表。依序選取**色彩 控制**、**檢視模式**和**遊戲 FreeSync**。

本指南說明以下顯示器的特色:

- 對角線 60.47 公分(23.8 英吋)的可視螢幕區域,解析度達 1920 × 1080,並支援較低解析度的全 螢幕模式
- 對角線 68.6 公分(27 英吋)的可視顯示區域,解析度達 1920 × 1080,且支援解析度較低的全螢 幕模式

顯示器的功能如下:

- 具備 LED 背光的 IPS 面板
- 防眩光面板
- 讓您在坐著、站著或左右移動時都可以寬廣視角觀看
- 傾斜調整功能
- HDMI (高畫質多媒體介面)和 VGA 視訊輸入
- 符合 AMD FreeSync 標準
- 「隨插即用」功能(需作業系統支援)
- 顯示器背面提供安全纜線鎖孔保護,可供選購的安全纜線使用
- 以數種語言進行螢幕內建顯示 (OSD) 調整,讓設定與螢幕最佳化更為容易
- 適用於所有數位輸入的 HDCP (高頻寬數位內容保護)
- 省電裝置功能可符合降低耗電量的要求
- $\Box$  附註:如需安全與法規資訊,請參閱提供您的說明文件套件中隨附的《產品通知》。若要取得產品最 新版使用指南或手冊,請前往 <http://www.hp.com/support>,並依照指示尋找您的產品。然後選取**使用指 南**。

## <span id="page-10-0"></span>**背面元件**

後側功能依型號而異。

## **60.47 公分/23.8 吋機型**

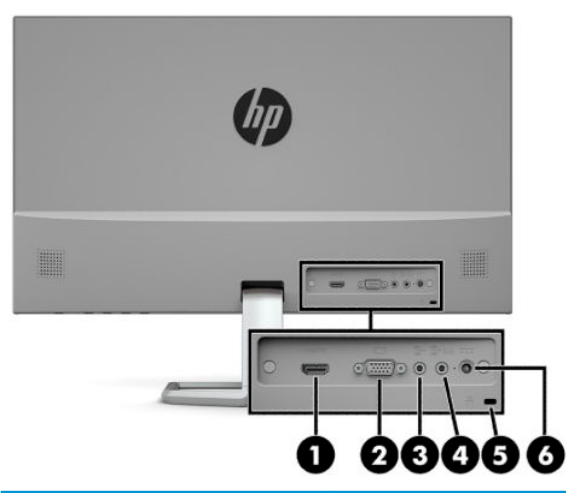

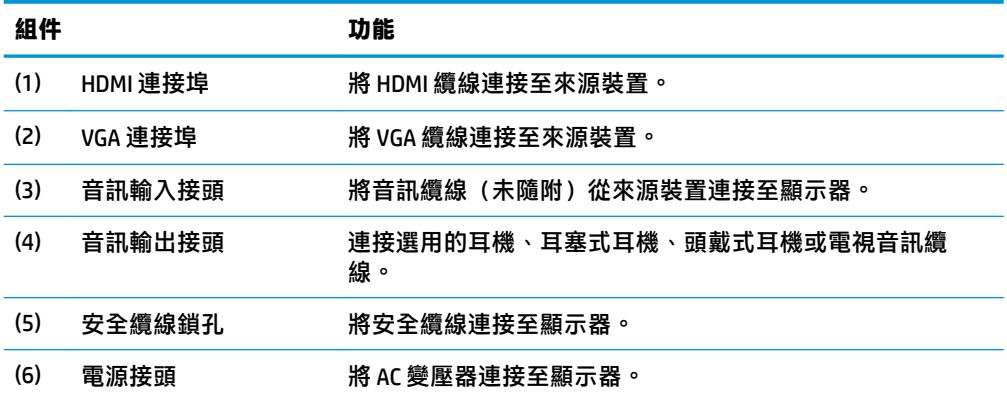

## <span id="page-11-0"></span>**68.6 公分/27 吋機型**

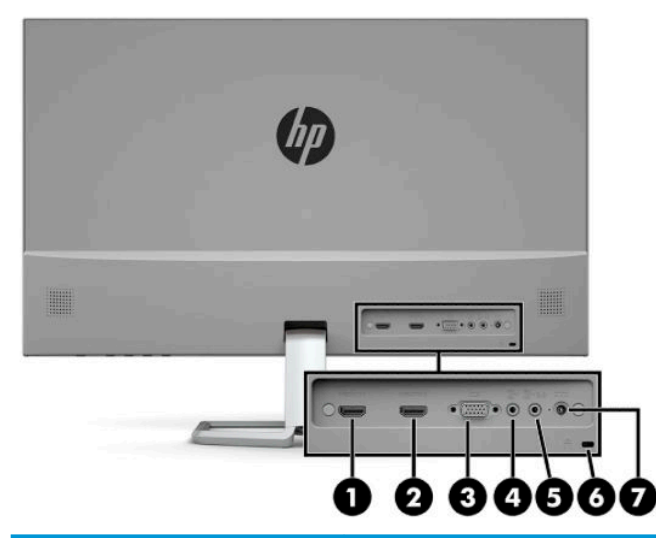

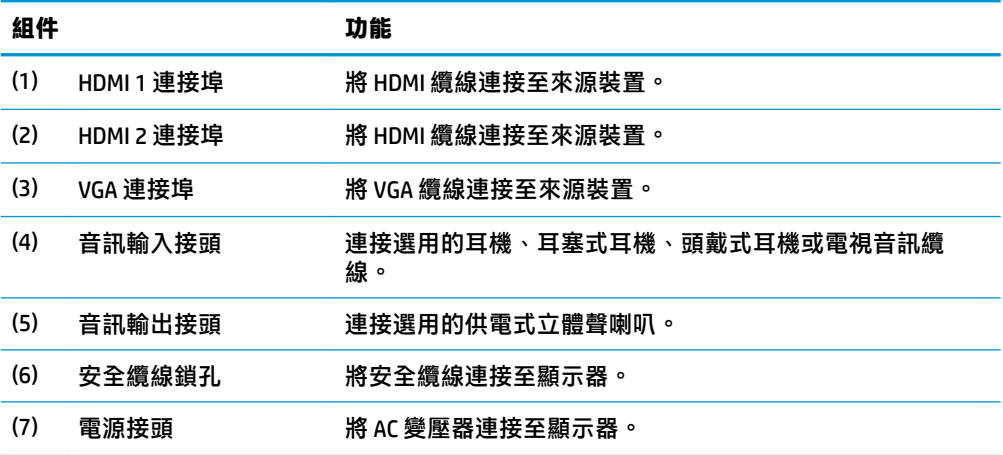

## <span id="page-12-0"></span>**正面元件**

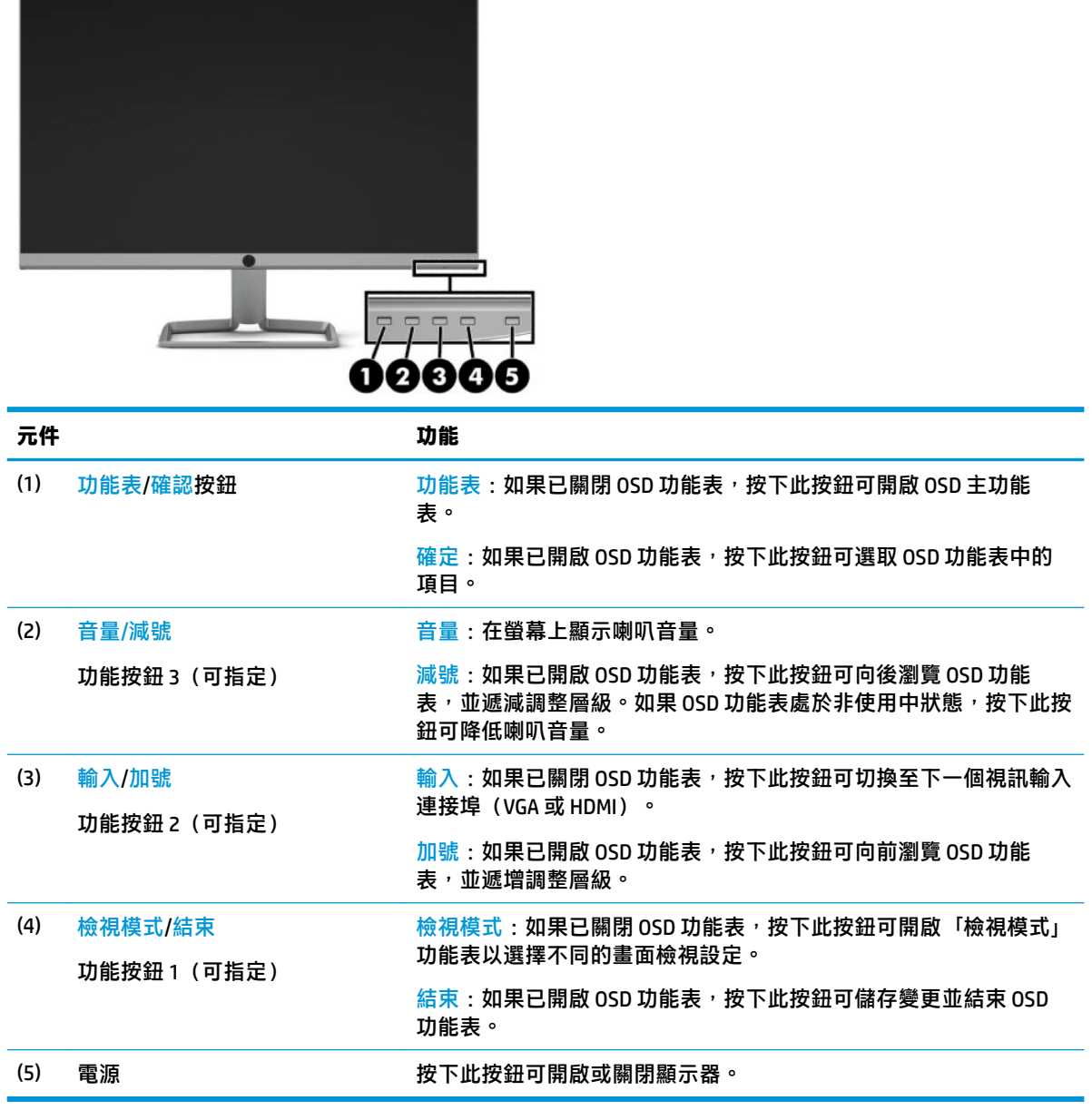

 $\stackrel{\leftrightarrow}{\mathbb{B}}$  <mark>附註:您可以在 0SD 功能表中重新設定功能按鈕<sup>,</sup>以快速選取最常用的操作。按下功能表按鈕以開啟</mark> OSD 功能表,然後選取**功能表控制**。選取指定按鈕,然後針對要指定的按鈕,選取其中一個可用的選 項。

# <span id="page-13-0"></span>**安裝顯示器**

## **安裝顯示器機座**

- $\hat{\mathbb{C}}$  **重要:**為了避免使顯示器損壞,請注意不要碰觸 LCD 面板的表面。在面板上施加壓力可能造成顏色不一 致或液晶無法定位。如果發生這種情況,螢幕將無法復原到正常狀態。
	- **1.** 將顯示器以正面朝下的方式置於以乾淨軟布覆蓋的平坦表面。
	- **2.** 將機座底座連接至機座臂 (1),並鎖緊指旋螺絲 (2) 以固定底座。將機座臂的連接器滑向顯示器本 體背面的連接器 (3)。正確連接時,機座臂會卡入定位。

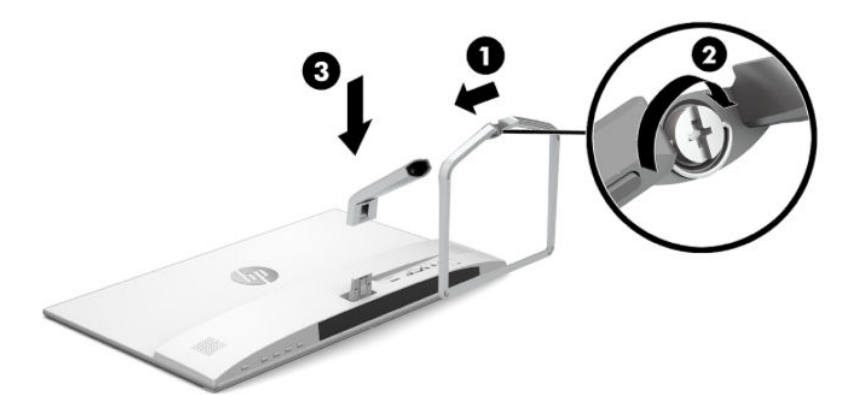

## <span id="page-14-0"></span>**連接纜線**

- **1.** 將螢幕置於接近電腦、方便且通風良好的地方。
- **2.** 連接視訊纜線。
- **附註:**顯示器會自動決定哪一個輸入是有效的視訊訊號。按下功能表按鈕以存取螢幕顯示 (OSD) 功 能表,然後選取**輸入控制**即可選取輸入。
	- 特 VGA 纜線的一端連接至顯示器背面的 VGA 連接埠,再將另一端連接至來源裝置上的 VGA 連 接埠。

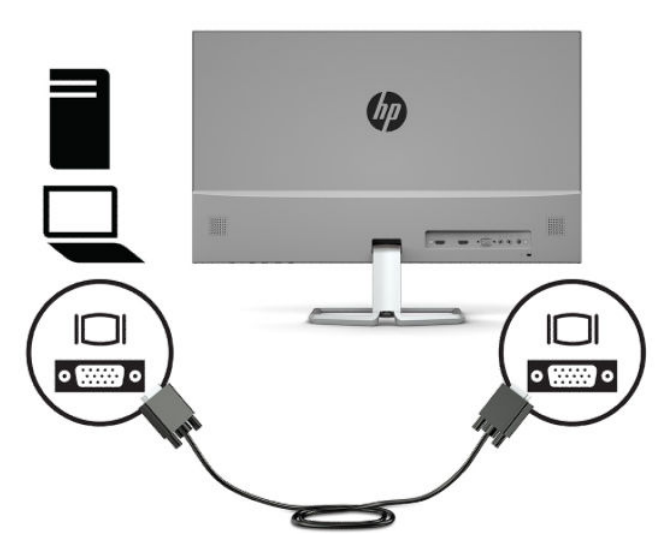

● 將 HDMI 纜線連接至顯示器後面的 HDMI 連接埠,再將另一端連接至來源裝置上的 HDMI 連接 埠。

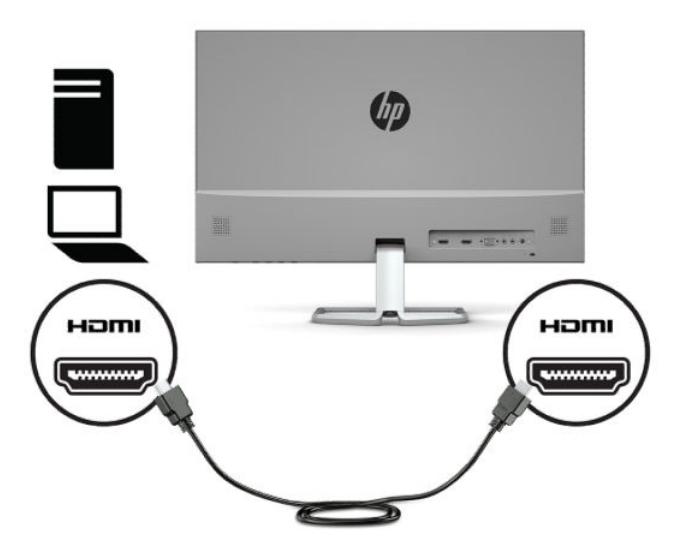

3. 若要讓顯示器的喇叭發出聲音,請將音訊纜線(未隨附)的一端連接至顯示器的音訊輸入接頭, 並將另一端連接至來源裝置的音訊輸出接頭。

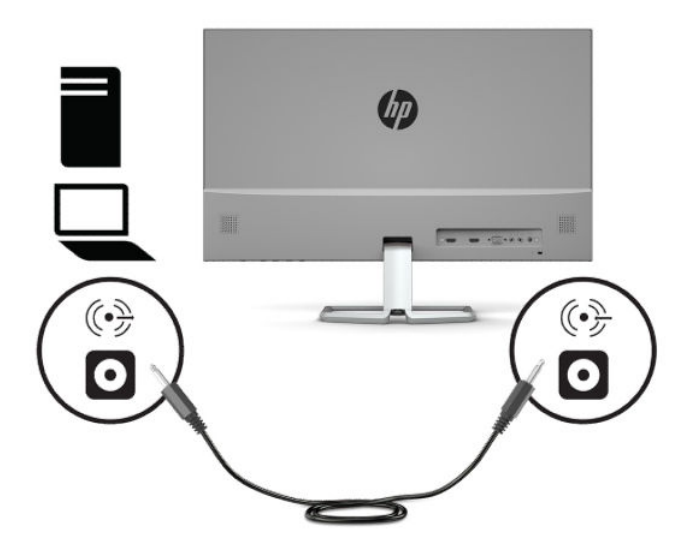

4. 將 AC 電源線的一端連接至 AC 變壓器 (1), 並將另一端連接至接地的 AC 插座 (2), 然後將 AC 變壓器 連接至顯示器的電源接頭 (3)。

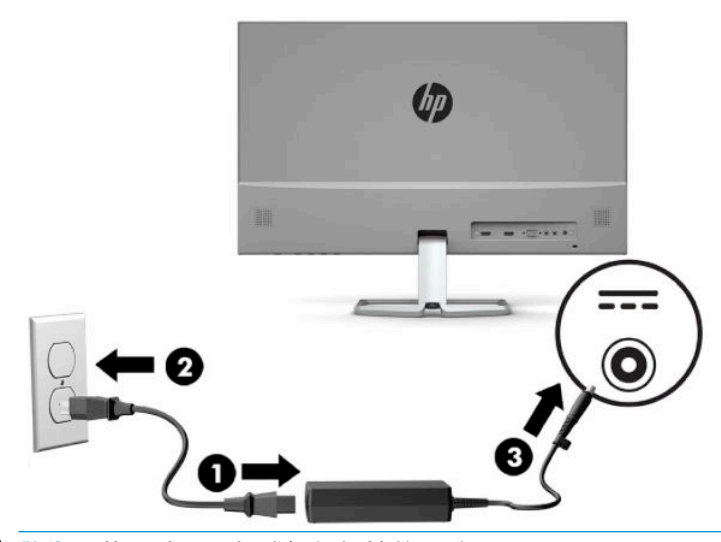

**警告!**若要減少電擊或設備損壞的風險:

請勿停用 AC 電源線接地插頭。接地插頭為重要的安全功能。

將 AC 電源線插入接地且隨時隨手可及的 AC 插座。

若要中斷設備的電源,請從 AC 插座拔除 AC 電源線。

為安全起見,請勿在電源線或纜線上放置任何物品。請妥善佈置電源線或纜線,以避免有人誤踏 或絆倒。請勿拉扯電源線或纜線。從 AC 插座拔除 AC 電源線時,請緊握插頭。

<span id="page-16-0"></span>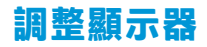

將顯示器機身向前或向後傾斜,以擺放一個舒適的觀看位置。

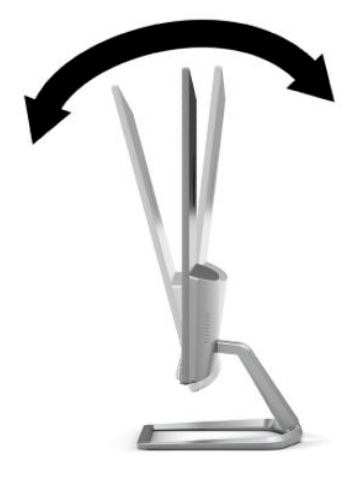

## **開啟顯示器**

- **1.** 按下電腦上的電源按鈕以開啟電腦。
- **2.** 按下顯示器底端的電源按鈕,開啟顯示器電源。

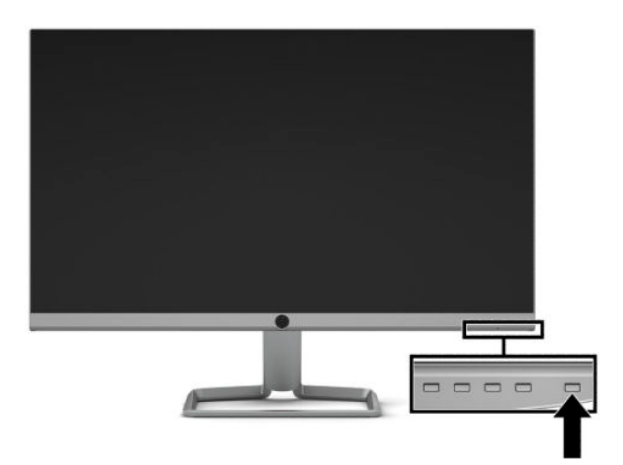

- **重要:**若螢幕顯示相同的靜態影像長達 12 個小時或更長時間完全未使用,可能會發生燒屏損毀 (Burnin image damage)。若要預防顯示器螢幕發生燒屏損毀,請務必在長時間不使用顯示器時啟動螢幕保護 程式或關閉顯示器。所有的 LCD 螢幕都可能發生影像殘留 (Image retention) 現象。HP 保固不涵蓋顯示器 燒屏損毀。
- **Light 的过去:若按下電源按鈕沒有效果,則可能已啟用「電源按鈕鎖定」功能。若要停用這個功能,請按住** 顯示器電源按鈕 10 秒鐘。
- **附註:**您可以在 OSD 功能表中停用電源指示燈。按下功能表按鈕以開啟 OSD 功能表,然後選取**電源控 制**。選取**電源 LED**,然後選取**關閉**。

開啟顯示器電源時,會顯示五秒鐘的「顯示器狀態」訊息。該訊息會顯示目前使用中訊號是哪一個輸 入、自動切換來源設定的狀態(「開」或「關」;預設值為「開啟」),目前預設螢幕解析度以及建 議的預設螢幕解析度。

顯示器會自動掃描作用中的輸入訊號並在螢幕使用該輸入。

## <span id="page-17-0"></span>**HP 浮水印及影像殘留政策**

IPS 顯示器機型的設計使用 IPS (In-Plane Switching) 顯示技術, 提供超廣視角及卓越的影像品質。IPS 顯 示器適合應用在各種高畫質影像上。但若是在長時間展示靜態、靜止或固定影像,且不使用螢幕保護 程式情況下,則不適合使用此面板技術。這些應用類型包括監控攝影、電玩遊戲、展示商標及範本等 長時間顯示在螢幕上的動作。靜態影像可能會造成影像殘留損壞,就像是顯示器螢幕上有污漬或浮水 印一般。

HP 保固不涵蓋顯示器燒屏損毀。若要避免影像殘留損壞,請務必在未使用時關閉顯示器,或是利用電 源管理設定(需系統支援),在系統閒置時關閉顯示器。

## **安裝安全纜線**

您可以透過 HP 提供的選用安全纜線,將顯示器連接至固定的物體。請使用提供的鑰匙來安裝和拆卸該 鎖。

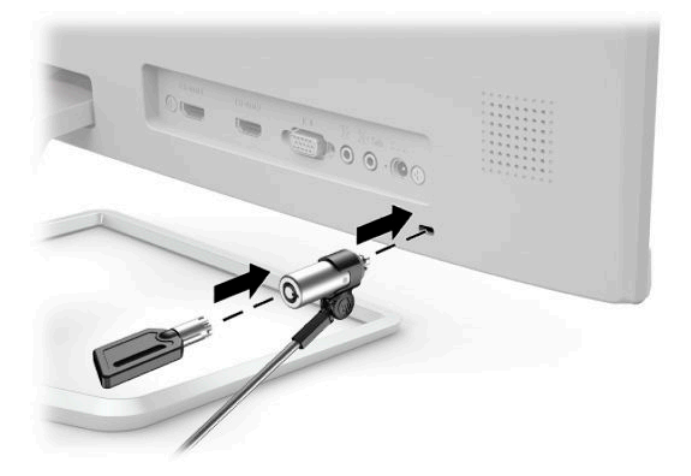

# <span id="page-18-0"></span>**2 使用顯示器**

# **軟體和公用程式**

您可以從 <http://www.hp.com/support> 下載下列檔案,並將其安裝至電腦:

- INF ( 資訊 ) 檔
- ICM(影像色彩對應)檔案(每個經過校正的色彩空間都有一個檔案)

## **資訊檔**

INF 檔可定義 Windows® 作業系統所使用的顯示器資源,以確保顯示器與電腦圖形介面卡相容。

本顯示器與 Windows 隨插即用的功能相容,且不需要安裝 INF 檔,顯示器即可正常運作。符合顯示器隨 插即用需要兩個條件,第一是電腦圖形介面卡與 VESA DDC2 相容,第二是顯示器直接連接到圖形介面 卡。如果透過單獨的 BNC 類型連接器或分配用緩衝器/分配器連接,則隨插即用無法運作。

## **影像色彩對應檔**

ICM 檔是一種搭配圖形程式使用的資料檔,讓顯示器螢幕到印表機、掃描器到顯示器螢幕的色彩能有一 致性的對應。此檔案是從支援此功能的圖形程式來啟動。

**附註:**ICM 色彩設定檔是依照「國際色彩協會 (ICC) 設定檔格式」規格而撰寫。

# <span id="page-19-0"></span>**使用螢幕顯示 (OSD) 功能表**

可根據個人偏好,使用螢幕顯示 (OSD) 功能表來調整顯示器的螢幕影像。您可以使用顯示器前面板上底 端的按鈕存取 OSD 功能表,並進行調整。

若要存取 OSD 功能表並進行調整,請依下列步驟操作:

- 1. 如果尚未開啟顯示器,請按電源按鈕來開啟顯示器。
- 2. 若要存取 OSD 功能表,請按下功能表按鈕以開啟 OSD 功能表。
- **3.** 使用這三個功能按鈕可瀏覽、選取以及調整功能表選項。螢幕按鈕標籤會根據使用中的功能表或 子功能表而有所不同。

下表列出 OSD 主功能表中的功能表選項。

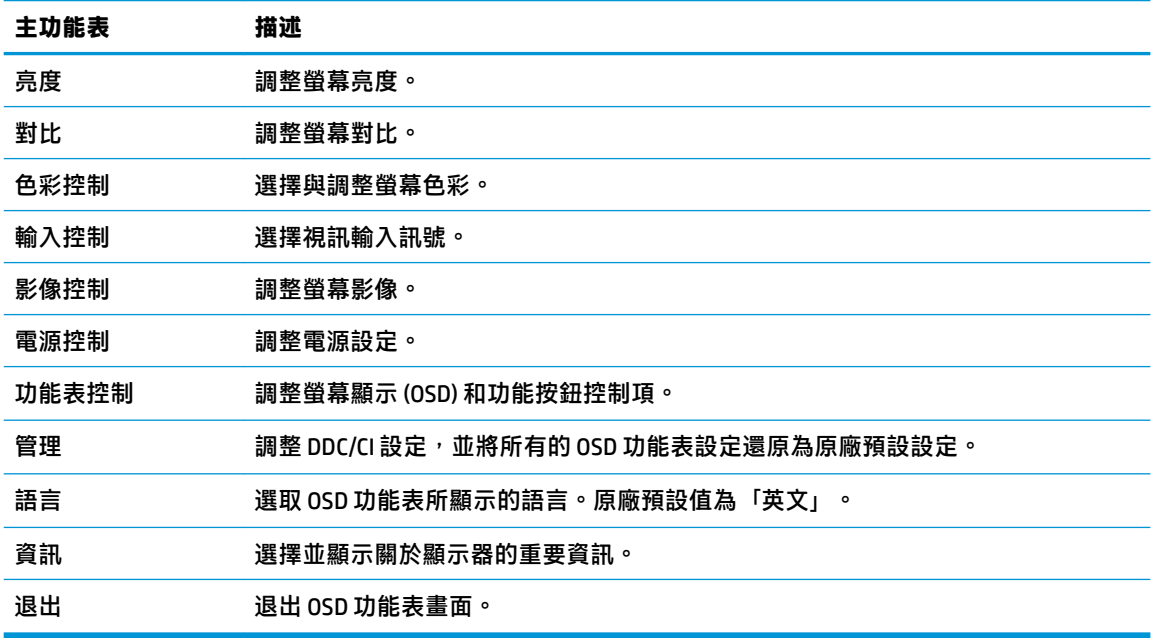

 $\boxdot$  **附註**: 若要檢視 OSD 功能表模擬器,請造訪 HP Customer Self Repair Services Media Library(HP 客戶自 行維修服務媒體庫), 網址為: <http://www.hp.com/go/sml>。

## **使用自動睡眠模式**

本顯示器支援一種稱為自動睡眠模式的 OSD 功能表選項,其可讓您啟用或停用顯示器的省電狀態。如 果啟用自動睡眠模式(預設為啟用),顯示器會在主機電腦傳送低耗電模式訊號(沒有水平或垂直同 步訊號)時進入省電狀態。

進入此省電狀態(睡眠模式)時,顯示器螢幕會變黑、系統會關閉背光且電源指示燈會轉為琥珀色。 在此省電狀態下,顯示器耗電為 0.3 瓦。主機裝置將使用中訊號傳送至顯示器(例如,如果您啟動滑鼠 或鍵盤)時,系統會將顯示器從睡眠模式中喚醒。

您可以在 OSD 功能表中停用自動睡眠模式。按下功能表按鈕以開啟 OSD 功能表,然後依序選取**電源控 制**、**自動睡眠模式**和**關閉**。

# <span id="page-20-0"></span>**調整藍光模式**

將顯示器發出的藍光調暗,可減少照到您眼睛的藍光。HP 顯示器提供可降低藍光輸出的設定,讓您在 螢幕上檢視內容時可以看到更舒適且較不刺眼的影像。若要將顯示器調整到舒適的檢視光線環境,請 依照下列步驟執行。

- **1.** 按下檢視模式按鈕以開啟「檢視模式」功能表中,或按下功能表按鈕,選取**色彩控制**,然後選取 **檢視模式**。
- **2.** 選取所需的設定:
	- **低藍光**(TUV 認證):減少藍光以提高眼睛舒適度
	- **夜間**:將顯示器輸出的藍光調整為最低
	- **閱讀**: 最佳化藍光和亮度, 以適合室內檢視
- **3.** 選取**儲存並返回**儲存您的設定,接著關閉**檢視模式**功能表。如果您不想儲存設定,請選取**取消**。
- **4.** 從 OSD 主功能表選取**結束**。

**警告!**為了降低發生嚴重傷害的風險,請參閱《安全舒適操作指南》。其中說明了適當的工作站設定 以及電腦使用者的適當姿勢、健康和工作習慣。此外,《安全舒適操作指南》還提供重要的電子和機 械安全資訊。您可以從網站取得《安全舒適操作指南》,網址為:<http://www.hp.com/ergo>。

# <span id="page-21-0"></span>**3 支援與疑難排解**

# **解決常見問題**

下表列出可能發生的問題、每個問題的可能原因,以及建議的解決方法。

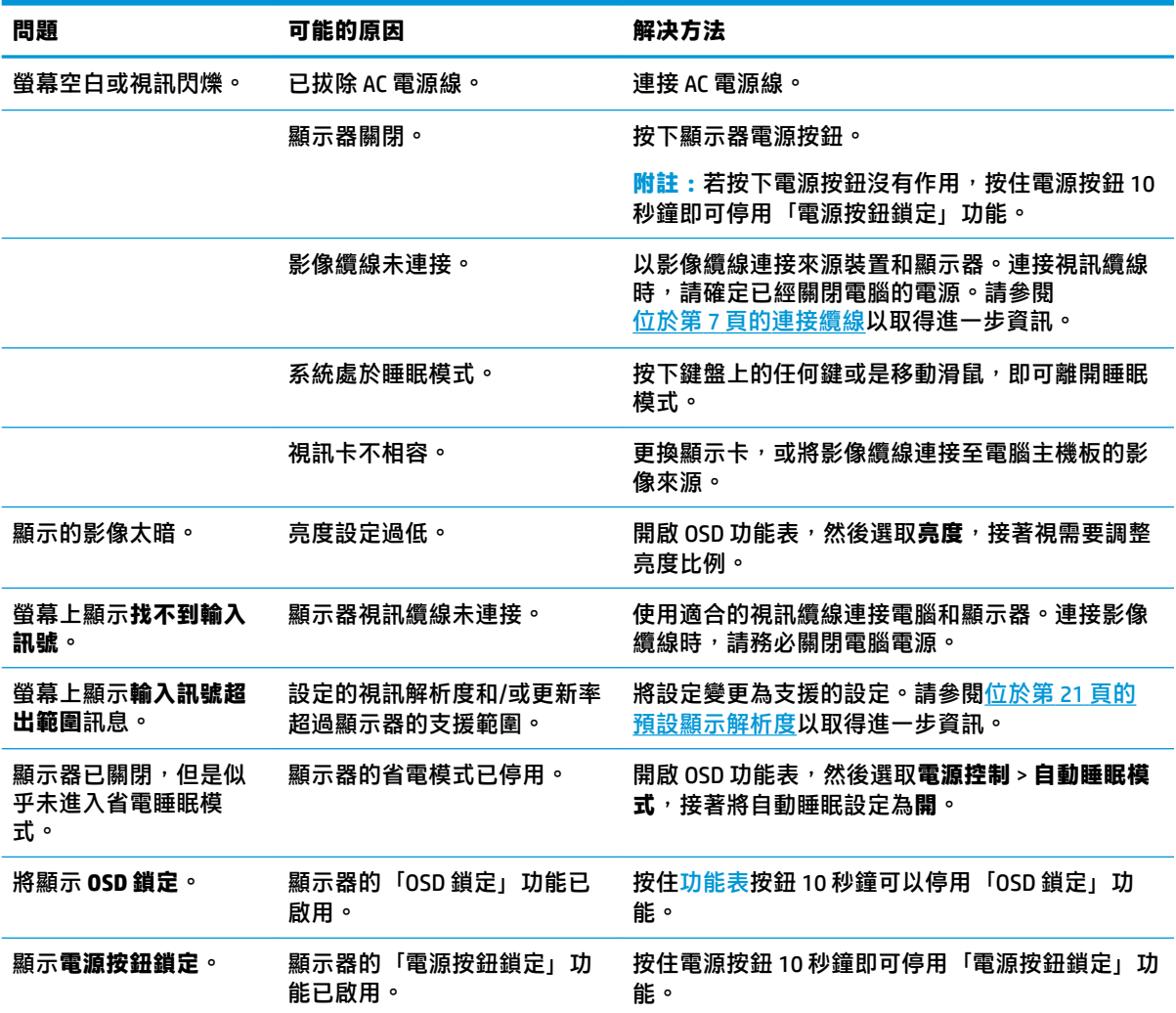

# **按鈕鎖定**

按住電源按鈕或<mark>功能表</mark>按鈕十秒會鎖定該按鈕的功能。您可以再次按住該按鈕十秒以還原該功能。您 。<br>只有在已開啟顯示器、其顯示使用中訊號且已關閉 OSD 功能表時,才能使用此功能。

# <span id="page-22-0"></span>**使用自動調整功能(類比輸入)**

在下列條件下,自動調整功能會自動起作用,並嘗試最佳化您的螢幕:

- 顯示器設定
- 將電腦還原為原廠設定
- 變更螢幕解析度

您也可以從 OSD 中的「自動調整」功能表,隨時最佳化 VGA(類比)輸入的螢幕效能。您還可以從 <http://www.hp.com/support> 下載自動調整模式軟體公用程式。

如果顯示器並非使用 VGA 輸入,請勿執行此程序。如果顯示器使用 VGA(類比)輸入,此程序可以校正 以下影像品質狀況:

- 焦距模糊、不清晰
- 殘影、條紋或陰影效果
- 隱約出現垂直條紋
- 出現會移動的水平細小條紋
- 圖像偏離中央

使用自動調整功能:

- 1. 讓顯示器暖機 20 分鐘後,再進行調整。
- 2. 按下功能表按鈕以開啟 OSD 功能表,選取**影像控制**,然後選取**自動調整**。如果您對結果不滿意, 請繼續進行本程序。
- **3.** 開啟自動調整公用程式。(您可以從 <http://www.hp.com/support> 下載此公用程式。)此時會顯示 安裝測試模式。

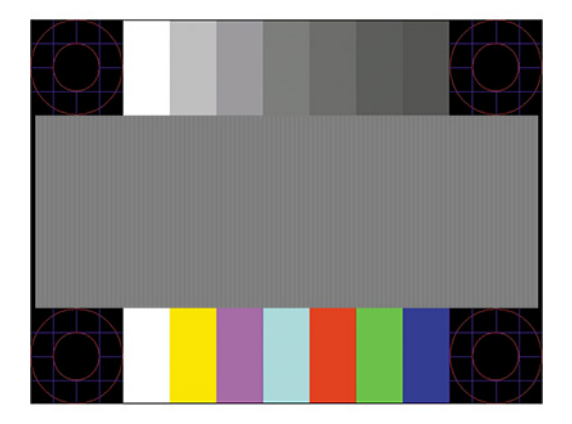

4. 按下鍵盤的 Esc 鍵或任何其他按鍵, 離開測試模式。

# <span id="page-23-0"></span>**最佳化影像效能(類比輸入)**

您可以調整螢幕上顯示的兩個控制項,以改善影像效果:時脈和相位(位於 0SD 功能表中)。只有在 自動調整功能無法提供令人滿意的影像時,才使用這些控制項。

 $\widetilde{\mathbb{B}}$  附註:唯有使用類比 (VGA) 輸入時,才可調整「時脈」和「相位」控制項。使用數位輸入時無法調整這 些控制項。

必須先將「時脈」設定正確,因為「相位」的設定是根據主要的「時脈」設定而來。

- **時脈:**增加/減少此值,將螢幕背景中可見的垂直條紋減到最少。
- **相位:**增加/減少此值可減少視訊閃爍或模糊。

 $\bar{\boxdot}$  <mark>附註:</mark>在使用控制項時<sup>,</sup>使用自動調整模式軟體公用程式可獲得最佳的效果。您可以從 <http://www.hp.com/support> 下載此公用程式。

調整「時脈」和「相位」值時,如果顯示器的影像變形,請繼續調整這些值,直到影像恢復正常。若 要還原原廠設定,請按下功能表按鈕以開啟 OSD 功能表,然後依序選取**管理**、**原廠設定**和**是**。

消除垂直線 (時脈):

- **1.** 按下功能表按鈕以開啟 OSD 功能表,選取**影像控制**,然後選取**時脈和相位**。
- **2.** 選擇**時脈**,使用顯示器上顯示向上和向下鍵頭圖示的功能按鈕,即可消除垂直軸。請放慢按下按 鈕的速度以避免錯過最佳的調整點。

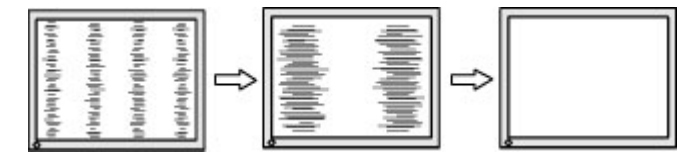

3. 調整「時脈」之後,如果螢幕上出現模糊、閃爍或線條,請繼續調整「相位」。

清除閃爍或模糊(相位):

- **1.** 按下功能表按鈕以開啟 OSD 功能表,選取**影像控制**,然後選取**時脈和相位**。
- <mark>2.</mark> 選擇**相位**,使用顯示器上顯示向上和向下鍵頭圖示的功能按鈕,即可消除閃爍或模糊狀況。閃爍 或模糊狀況也有可能會因為電腦或已安裝的圖形控制卡而無法消除。

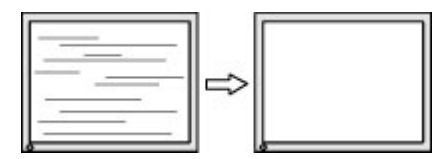

修正畫面位置(水平位置或垂直位置):

- 1. 按下功能表按鈕以開啟 OSD 功能表,選取**影像控制**,然後選取**影像位置**。
- 2. 按下顯示器上顯示向上和向下鍵頭圖示的功能按鈕,即可適當調整顯示器顯示區域中的影像位 置。**水平位置**會將影像向左或向右移動;**垂直位置**會將影像向上及向下移動。

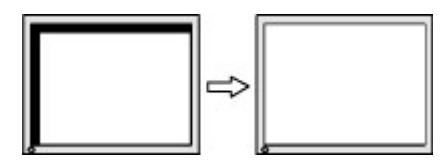

# <span id="page-24-0"></span>**聯絡支援**

若要解決硬體或軟體問題,請造訪 <http://www.hp.com/support>。請使用該網站取得有關您產品的更多資 訊,包括論壇的連結以及疑難排解的指示。您也可以找到有關如何連絡 HP 以及開啟支援案例的資訊。

# **連絡技術支援的準備事項**

参閱本章節的疑難排解秘訣後,如果仍無法解決問題,您可能需要電洽技術支援。請在電洽之前準備 好下列資訊:

- 顯示器機型
- 顯示器序號
- 發票上的購買日期
- 發生問題時的狀況
- 收到的錯誤訊息
- 硬體組態
- 所使用的軟硬體名稱和版本

# **尋找序號和產品編號**

序號和產品編號位於顯示器面板底部的標籤上。如果爾後要聯絡 HP 針對顯示器機型解決問題,您可能 會需要這些編號。

**附註:**您可能需要旋轉顯示器面板至背面,才能閱讀標籤資訊。

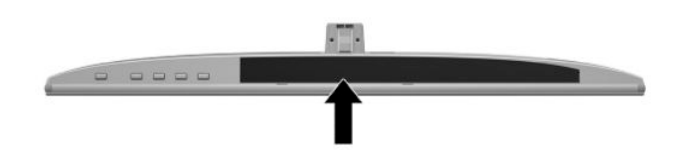

# <span id="page-25-0"></span>**4 維護顯示器**

# **維護準則**

為了強化效能並延長顯示器的壽命:

- 請勿開啟顯示器的外殼或自行維修本產品。僅調整操作指示中所說明的控制項。如果您的顯示器 運作不正常,或曾經摔落或毀損,請與 HP 授權經銷商、代理商或服務供應商連絡。
- 請依照顯示器標籤/背面板的指示,僅使用本顯示器適用的電源與連接方式。
- 請確定連接到 AC 插座的產品總安培數不會超過 AC 插座的電流額定值; 且連接到電源線的產品總 安培數不會超過電源線額定值。請參考電源標籤來判斷每個裝置的安培數(AMPS 或 A)。
- 將顯示器安裝在您方便使用的插座附近。要拔掉顯示器的電源線時,請確實握住插頭,並將它由 插座拔出。絕對不要拉扯電源線來拔除顯示器的電源線。
- 不使用顯示器時,請關閉顯示器。您可以使用螢幕保護程式,並在不使用顯示器時將其關閉,如 此可大幅延長顯示器的使用壽命。

**附註:**HP 保固不涵蓋顯示器燒屏損毀。

- 外殼上的凹槽和開口有通風作用。請勿阻塞或遮蔽這些開口。請勿將任何物品塞入外殼的凹槽或 其他開口。
- 請勿摔落顯示器或將顯示器放在不平穩的表面。
- 請勿讓任何物品壓在 AC 電源線上。請勿踩踏電源線。
- 將顯示器置於通風良好的區域,遠離強光、高溫或濕氣。
- 折卸顯示器底座時,必須將顯示器正面朝下,放在柔軟的表面上,以避免表面刮傷、損傷或破 裂。

## **清潔顯示器**

- **1.** 關閉顯示器並從 AC 插座拔除 AC 電源線。
- 2. 使用柔軟、乾淨的防靜電清潔布,擦拭螢幕和外殼,清除顯示器的灰塵。
- 3. 如果有較難清理的情況,請以一比一的比例混合水和異丙醇酒精來清潔顯示器。
- $\bar{\mathbb{C}}$  重要:將清潔劑噴灑在布上,並用此濕布輕輕地擦拭螢幕表面。請勿將清潔劑直接噴灑在螢幕表面。 清潔劑可能會滲入面板並損壞電子零件。

**重要:請勿使用任何含有石化原料的清潔劑,例如苯、稀釋劑或是任何揮發性物質來清潔顯示器螢幕** 或外殼。上述化學物質可能會損壞顯示器。

## **運送顯示器**

請妥善保存原來的包裝箱。您搬運顯示器時,可能會需要此包裝箱。

# <span id="page-26-0"></span>**A 技術規格**

 $\stackrel{\leftrightarrow}{\mathbb{B}}$  <mark>附註:所有規格表示 HP 組件製造商提供的標準規格;實際效能可能較高或較低。</mark>

如需本產品的最新規格或其他規格,請造訪 <http://www.hp.com/go/quickspecs/> 並搜尋您的特定顯示器 機型,找出該機型專有的 QuickSpecs。

# **60.47 公分/23.8 吋機型**

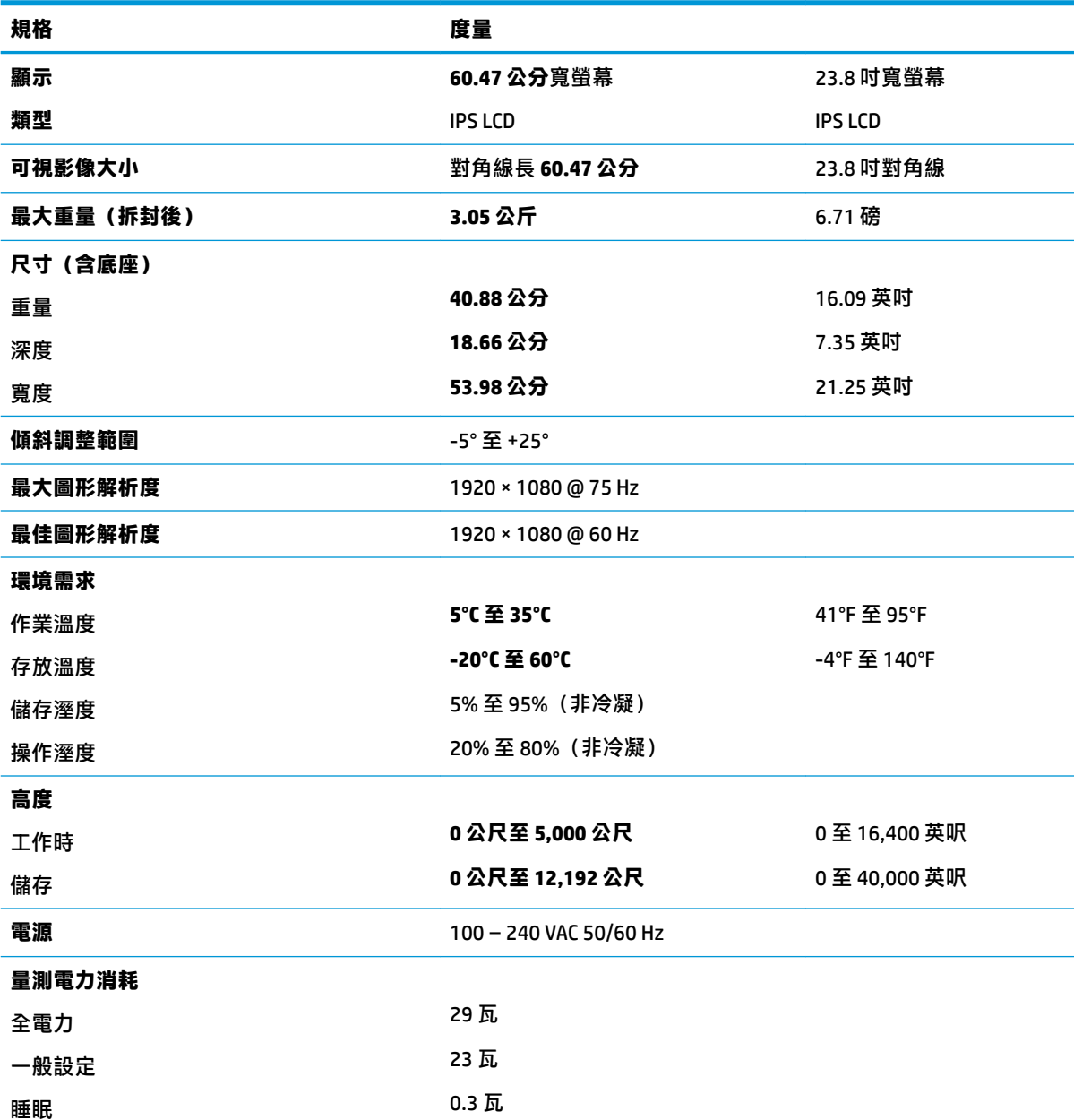

<span id="page-27-0"></span>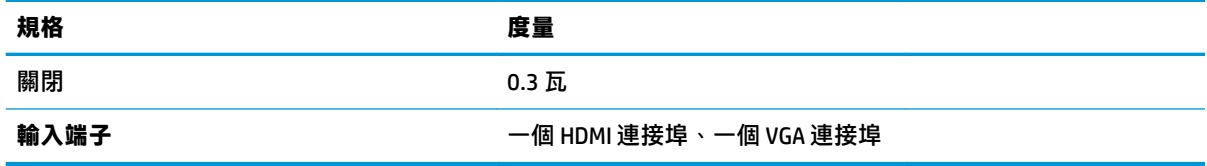

# **68.6 公分/27 吋機型**

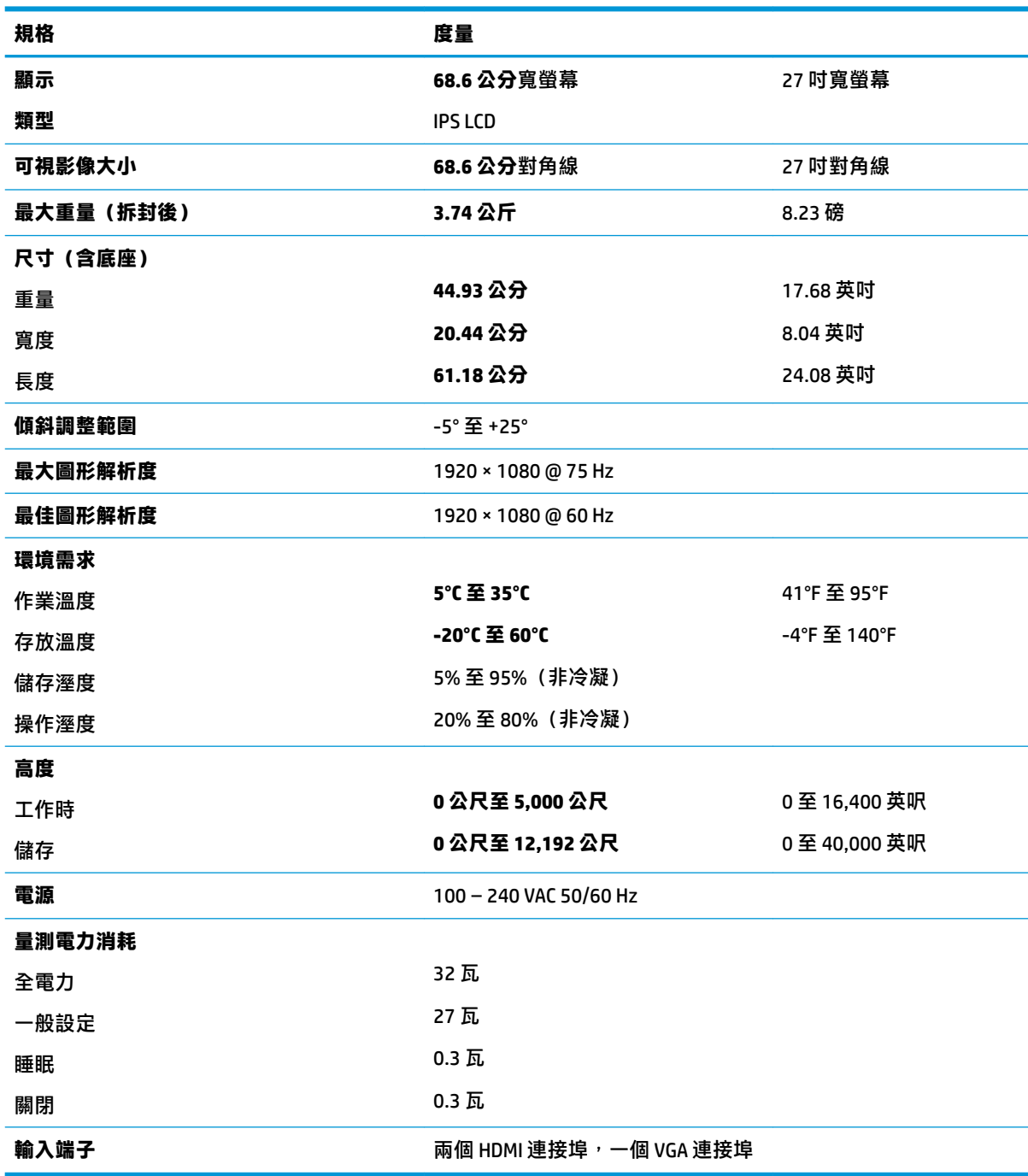

<span id="page-28-0"></span>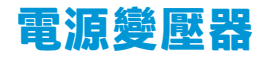

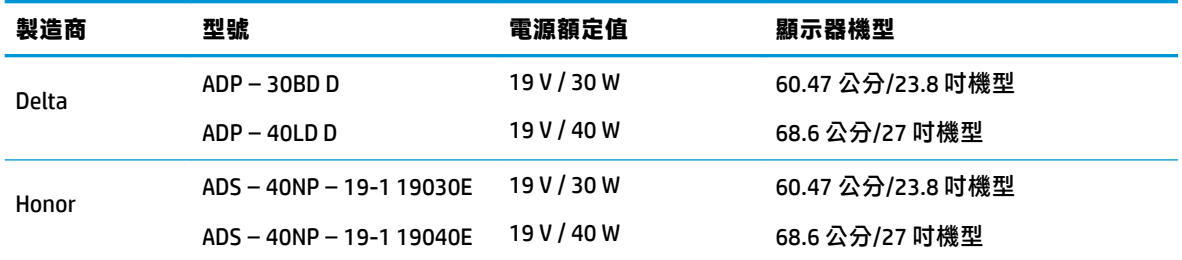

# **預設顯示解析度**

下列顯示器解析度是最常使用的模式且已設為原廠預設值。顯示器會自動辨識這些預設模式,且會以 適當的大小顯示並置於螢幕中央。

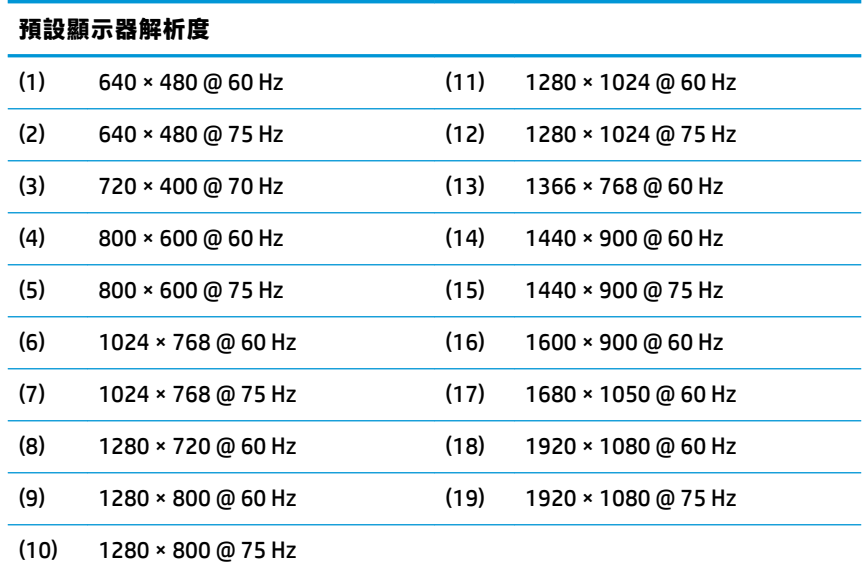

## **進入使用者模式**

在下列情況下,視訊控制器的訊號可能會出現非預設的模式:

- 您沒有使用標準的圖形介面卡。
- 您沒有使用預設模式。

如果發生此情況,您可能需要使用螢幕顯示功能表來重新調整顯示器螢幕的參數。您可以對任何或所 有模式進行變更,並將其儲存於記憶體。顯示器會自動儲存新設定,然後以與識別預設模式相同的方 式來識別新模式。除了原廠預設模式以外,您可以再輸入並儲存至少 10 個使用者模式。

## **省電功能**

顯示器支援省電狀態。如果顯示器沒有偵測到水平同步訊號或垂直同步訊號,就會開始省電狀態。當 偵測不到這些訊號時,螢幕畫面會空白、關閉背光,而且電源指示燈會呈現琥珀色。顯示器處於省電 狀態時,會使用 0.3 瓦的電量。顯示器回到正常運作模式前需要一小段熱機時間。

有關設定省電裝置功能(也稱作電源管理功能)的操作說明,請參閱電腦操作手冊。

 $\overline{\mathbb{B}}$  <mark>附註:</mark>只有在顯示器連接到具有省電裝置功能的電腦時,才可使用省電功能。

您也可以選取顯示器省電裝置公用程式的設定,設定顯示器在一段預設時間後開始省電狀態。當顯示 器的省電裝置公用程式讓顯示器開始省電狀態時,電源指示燈會變為琥珀色。

# <span id="page-30-0"></span>**B 無障礙**

## **無障礙**

HP 致力於將多元性、包容性與工作/生活融入公司文化當中,期盼在日常生活舉手投足皆彰顯這樣的價 值。以下舉例說明,我們如何運用差異打造包容的環境,著重讓人們與全世界強大的科技能量相互連 結。

### **尋找您需要的技術工具**

技術能釋放人類的潛能。輔助技術除去了阻礙,幫助您在家裡、工作時以及在社群中能夠獨立自主。 輔助技術有助於提升、維護並改進電子與資訊科技的各項功能。如需更多資訊,請參閱 位於第 24 [頁的尋找最佳輔助技術。](#page-31-0)

## **我們的承諾**

HP 致力於提供殘障人士使用的無障礙產品和服務。這項承諾支持著本公司的多元性目標,幫助我們確 保所有人皆能享受技術帶來的各項優勢。

我們的無障礙目標在於設計、生產和行銷所有人(包括殘障人士在內)都能有效使用的產品和服務, 讓人人均可獨立使用或搭配適當的輔具使用。

為了達到我們的目標,本無障礙政策制定了七大目標,做為公司採取行動的指導原則。所有 HP 主管與 員工都應支持這些目標,並依自身角色與責任身體力行:

- 提升公司內對於無障礙議題的意識,並因應員工設計、生產、行銷及交付無障礙產品和服務所需 提供相關訓練。
- 制定產品和服務的無障礙準則,並交由產品開發小組在競爭力、技術與經濟方面可行的情況下, 負責實行這些準則。
- 讓殘障人士參與制定無障礙準則,以及設計和測試產品和服務的過程。
- 記載無障礙功能,並以容易取得的方式公開相關產品和服務的資訊。
- 與領先的輔助技術和解決方案提供者建立關係。
- $\bullet$  支持內部和外部研究與開發,改善與我們的產品和服務相關的輔助技術。
- 支持業界無障礙標準與準則,並做出貢獻。

### **國際無障礙專業人員協會 (IAAP)**

IAAP 是非營利協會,著重透過網路、教育及認證促使無障礙產業更精進。其目標在於幫助無障礙專業 人員發展與精進其職涯,並且讓組織更容易將無障礙整合到其產品和基礎架構當中。

HP 身為創始會員,竭力與其他組織共同促進無障礙領域的發展。這項承諾支撐著本公司努力的目標, 以設計、生產及行銷殘障人士能夠有效利用的無障礙產品和服務。

IAAP 讓位於世界各地的個人、學生及組織能夠彼此聯繫、相互學習,使我們的產業更茁壯。如果您有 興趣瞭解更多資訊,請前往 <http://www.accessibilityassociation.org> 加入線上社群、訂閱電子報,並瞭解 會員資格選項。

## <span id="page-31-0"></span>**尋找最佳輔助技術**

包括殘障人士或受到年齡相關限制的人在內,所有人都應能夠運用科技彼此溝通、自我表達,並與世 界聯繫。HP 致力於在 HP 內部以及客戶和合作夥伴之間提高無障礙意識。無論是方便閱讀的大型字體、 不需手動的語音辨識,或是為您的特殊狀況提供協助的任何其他輔助技術,這些各式各樣的輔助技術 都讓 HP 產品更容易使用。如何選擇?

#### **評估您的需要**

技術能釋放您的潛能。輔助技術除去了阻礙,幫助您在家裡、工作時以及在社群中能夠獨立自主。輔 助技術 (AT) 有助於提升、維護並改進電子與資訊科技的各項功能。

有多種 AT 產品可供您選擇。您的 AT 評估應能讓您評估數項產品、解答您的疑問,並且讓您更容易選擇 出最合乎您的狀況的解決方案。您會發現,有資格進行 AT 評估的專業人員來自各個不同領域,包括取 得證照或認證的物理治療師、職能治療師、說話能力/語言病理學家<sup>,</sup>以及其他專業領域的人士。有些 未取得證照或認證的人士,也能提供評估資訊。您會想知道個人經歷、專業程度及費用,以便判斷他 們是否合乎您的需要。

#### **HP 產品的無障礙功能**

下列連結提供有關各種 HP 產品具備的無障礙功能及輔助技術的資訊(如適用)。這些資源將協助您選 擇最合乎您狀況的特定輔助技術功能和產品。

- HP Elite x3–[無障礙選項\(](http://support.hp.com/us-en/document/c05227029)Windows 10 行動裝置版)
- HP 雷腦  [Windows 7](http://support.hp.com/us-en/document/c03543992) 無障礙選項
- **HP** 電腦  [Windows 8](http://support.hp.com/us-en/document/c03672465) 無障礙選項
- **HP** 雷腦  [Windows 10](http://support.hp.com/us-en/document/c04763942) 無障礙選項
- HP Slate 7 平板電腦 啟用 HP 平板電腦 [\(Android 4.1/Jelly Bean\)](http://support.hp.com/us-en/document/c03678316) 上的無障礙功能
- HP SlateBook 電腦–啟用無障礙功能 [\(Android 4.3, 4.2/Jelly Bean\)](http://support.hp.com/us-en/document/c03790408)
- **HP Chromebook 電腦 在 HP Chromebook 或 Chromebox (Chrome OS)** 上啟用無障礙功能
- HP 購物-HP [產品的周邊裝置](http://store.hp.com/us/en/ContentView?eSpotName=Accessories&storeId=10151&langId=-1&catalogId=10051)

如果您需要 HP 產品上無障礙功能的其他支援,請參閱位於第 28 [頁的聯絡支援中心](#page-35-0)。

以下是外部合作夥伴和供應商的其他連結,可提供額外的協助:

- Microsoft 無障礙資訊 (Windows 7、Windows 8、Windows 10、Microsoft Office)
- Google [產品無障礙資訊\(](http://www.google.com/accessibility/products)Android、Chrome、Google Apps)
- [依障礙類型排序的輔助技術](http://www8.hp.com/us/en/hp-information/accessibility-aging/at-product-impairment.html)
- [依產品類型排序的輔助技術](http://www8.hp.com/us/en/hp-information/accessibility-aging/at-product-type.html)
- [輔助技術廠商\(含產品描述\)](http://www8.hp.com/us/en/hp-information/accessibility-aging/at-product-descriptions.html)
- [輔助科技產業協會](http://www.atia.org/) (ATIA)

## **標準及法規**

## **標準**

聯邦採購法規第 508 部分標準是由美國無障礙委員會 (US Access Board) 所制定,其目的在於因應身體、 官能或認知障礙人士對於資訊和通訊技術 (ICT) 的取得。標準包含各類型技術特定的技術規範,以及著

重闡明所涵蓋產品運作功能方面的效能需求。特定規範涵蓋軟體應用程式及作業系統、網路資訊和應 用程式、電腦、電信產品、視訊和多媒體,以及獨立式封閉型產品。

#### <span id="page-32-0"></span>**Mandate 376 – EN 301 549**

EN 301 549 標準是由歐盟於 Mandate 376 內所制定,做為公開採購 ICT 產品的線上工具組所依循的基 準。標準中指出適用於 ICT 產品和服務的功能無障礙需求,同時包含每一項無障礙需求的測試程序與教 育方法的說明。

#### **網頁內容無障礙指引 (WCAG)**

網頁內容無障礙指引 (WCAG) 來自 W3C 的網路無障礙計畫 (WAI),旨在協助網頁設計人員和開發人員建 立更合乎殘障人士或受年齡相關限制人士需要的網站。WCAG 推動的無障礙計畫涵蓋所有網頁內容(文 字、影像、音訊和視訊)及網頁應用程式。WCAG 能夠得到精準測試、容易瞭解和使用,並且讓網頁開 發人員靈活創新。WCAG 2.0 也已通過 [ISO/IEC 40500:2012](http://www.iso.org/iso/iso_catalogue/catalogue_tc/catalogue_detail.htm?csnumber=58625/) 審核。

WCAG 具體解決了視障、聽障、身障、認知障礙及神經系統障礙人士,以及具有無障礙需要的年長網路 使用者存取網路時所遭遇的阻礙。WCAG 2.0 提供的無障礙內容特色包括 :

- **可感覺**(例如,因應影像的替代文字、音訊字幕、適應性呈現方式,以及色彩對比)
- **可操作**(因應鍵盤存取方式、色彩對比、輸入時限、避免發病及瀏覽能力)
- **可理解**(因應閱讀能力、預測能力及輸入輔助)
- **穩定可靠**(例如,因應輔助技術的相容性)

## **立法與規範**

無障礙 IT 與資訊已成為提升立法重要性的層面。本節提供有關重要立法、規範及標準的資訊連結。

- [美國](http://www8.hp.com/us/en/hp-information/accessibility-aging/legislation-regulation.html#united-states)
- [加拿大](http://www8.hp.com/us/en/hp-information/accessibility-aging/legislation-regulation.html#canada)
- [歐洲](http://www8.hp.com/us/en/hp-information/accessibility-aging/legislation-regulation.html#europe)
- [英國](http://www8.hp.com/us/en/hp-information/accessibility-aging/legislation-regulation.html#united-kingdom)
- [澳洲](http://www8.hp.com/us/en/hp-information/accessibility-aging/legislation-regulation.html#australia)
- [全球](http://www8.hp.com/us/en/hp-information/accessibility-aging/legislation-regulation.html#worldwide)

#### **美國**

《復健法案》第 508 部分指出,各機關必須識別哪些標準適用於 ICT 採購、進行市場研究以瞭解無障礙 產品和服務的供應狀況,並且記載其市場研究的結果。以下資源提供符合第 508 部分要求的協助:

- [www.section508.gov](https://www.section508.gov/)
- [無障礙購買](https://buyaccessible.gov)

美國無障礙委員會目前正在更新第 508 部分的標準。其目的在於因應需修改標準的新技術和其他方 面。如需詳細資訊,請前往第 508 [部分更新](http://www.access-board.gov/guidelines-and-standards/communications-and-it/about-the-ict-refresh)。

《電信法案》第 255 部分要求電信產品和服務應可供殘障人士無障礙使用。FCC 規範涵蓋了所有家用或 辦公室用的硬體和軟體電話網路設備及電信設備。這類設備包括電話、無線電話、傳真機、答錄機及 呼叫器。FCC 規範亦涵蓋基本和特殊電信服務,包括正常通話、通話等待、快速撥號、通話轉接、電腦 提供的目錄協助、通話監聽、來電顯示、通話追蹤和重撥,以及提供來電者功能表選項的語音信箱和 互動式語音回應系統。如需詳細資訊,請前往[美國聯邦通訊委員會第](http://www.fcc.gov/guides/telecommunications-access-people-disabilities) 255 部分資訊。

### <span id="page-33-0"></span>**二十一世紀通訊和視訊無障礙法案 (CVAA)**

CVAA 更新了聯邦通訊法,增加殘障人士對現代化電信的可及程度,更新了 1980 和 1990 年代所訂立的 無障礙法律,納入新的數位、寬頻及行動創新產品。法規是由 FCC 強制實施,並記載為 47 CFR 第 14 部 分和第 79 部分。

有關 [CVAA](https://www.fcc.gov/consumers/guides/21st-century-communications-and-video-accessibility-act-cvaa) 的 FCC 指南

其他美國法規和倡議

《美國殘障者法案》(ADA)、《雷信法案》、《復健法案》及其他法案

#### **加拿大**

《安大略省殘障人士無障礙法案》訂立的目的在於發展及實施無障礙標準,對安大略省殘障人士提供 無障礙的商品、服務及設施,以及提供殘障人士參與制定無障礙標準的機會。AODA 的第一項標準是客 戶服務標準;不過,交通運輸、聘雇及資訊和通訊適用的標準也正積極制定當中。AODA 適用於安大略 省政府、立法會、每一個指定的公家機關組織,以及其他對公家機關或其他第三方提供商品、服務或 設施,且至少有一名雇員位於安大略省的每一位個人或組織;同時,無障礙措施必須於 2025 年 1 月 1 日 (含當日) 前實施。如需詳細資訊,請前往[安大略省殘障人士無障礙法案](http://www8.hp.com/ca/en/hp-information/accessibility-aging/canadaaoda.html) (AODA)。

#### **歐洲**

EU Mandate 376 ETSI 技術報告 ETSI DTR 102 612 : 「人因工程 (HF);歐洲無障礙需求,適用於公開採購 ICT 領域產品和服務(歐洲委員會 Mandate M 376,第 1 階段)」已發布。

背景知識:三個歐洲標準組織已組成兩個平行的專案團隊,執行歐洲委員會「對 CEN、CENELEC 和 ETSI 頒布的 Mandate 376,旨在支持公開採購 ICT 領域產品和服務的無障礙需求」所指定的工作。

ETSI TC 人因工程專家工作團隊 333 已開發出 ETSI DTR 102 612。有關 STF333 所執行工作的詳細資訊 (例如參考條款、詳細工作任務的規範、工作時程規劃、先前草稿、所收到的意見列表,以及工作團 隊的聯絡方式),可在[特殊工作團隊](https://portal.etsi.org/home.aspx) 333 找到。

有關適當測試與符合性計畫評估的部分,是由平行專案所執行,詳述於 CEN BT/WG185/PT。如需進一步 資訊,請前往 CEN 專案團隊網站。兩個專案彼此密切協調。

- CEN [專案團隊](http://www.econformance.eu)
- [歐洲委員會電子無障礙命令](http://www8.hp.com/us/en/pdf/legislation_eu_mandate_tcm_245_1213903.pdf) (PDF 46KB)

#### **英國**

1995 年《殘疾歧視法案》(DDA) 頒布後,保障了英國視障與身心障礙使用者對於網站的無障礙使用。

[W3C UK](http://www.w3.org/WAI/Policy/#UK/) 政策

#### **澳洲**

澳洲政府宣布了實施[網頁內容無障礙指引](http://www.w3.org/TR/WCAG20/) 2.0 的計畫。

所有澳洲政府網站皆須在 2012 年之前符合 A 級規範,並於 2015 年之前達到雙 A 規範。新標準取代了 2000 年引進各級機關強制實施的 WCAG 1.0。

### **全球**

- JTC1 [無障礙特殊工作小組](http://www.jtc1access.org/) (SWG-A)
- G3ict:全球 ICT [包容性計畫](http://g3ict.com/)
- <span id="page-34-0"></span>● [義大利無障礙法規](http://www.pubbliaccesso.gov.it/english/index.htm)
- W3C 網路無障礙計書 (WAI)

# **實用無障礙資源和連結**

下列組織可提供有關殘障與年齡相關限制的實用資訊。

**附註:**這不是一份詳盡的清單。這些組織僅供參考使用。HP 對於您在網際網路上所取得的資訊和聯絡 方式,概不負責。此頁面上所列內容不代表 HP 之任何背書。

## **組織**

- 美國身心障礙者協會 (AAPD)
- 輔助技術法案計畫協會 (ATAP)
- 美國聽損協會 (HLAA)
- 資訊科技技術協助與訓練中心 (ITTATC)
- 國際光明之家 (Lighthouse International)
- 聽障協會 (National Association of the Deaf)
- 視障協會 (National Federation of the Blind)
- 北美復健工程和輔助科技協會 (RESNA)
- 耳聾與重聽電信公司 (Telecommunications for the Deaf and Hard of Hearing, Inc., TDI)
- W3C 網路無障礙計畫 (WAI)

## **教育機構**

- 加州州立大學北嶺分校身心障礙中心 (CSUN)
- 威斯康辛大學麥迪遜分校追蹤中心
- 明尼蘇達大學電腦再設計計畫

## **其他身心障礙資源**

- ADA(美國殘障者法案)技術協助計畫
- 商業與身心障礙網路
- EnableMart
- 歐洲身心障礙論壇
- 職務再設計網
- **Microsoft Enable**
- 美國司法部 身心障礙權益法指南

## **HP 連結**

[我們的聯絡網頁表單](https://h41268.www4.hp.com/live/index.aspx?qid=11387)

<span id="page-35-0"></span>HP [舒適與安全指南](http://www8.hp.com/us/en/hp-information/ergo/index.html)

HP [公家機關銷售](https://government.hp.com/)

# **聯絡支援中心**

**附註:**僅提供英文支援。

- 聽障或聽損客戶如有任何關於 HP 產品技術支援或無障礙的疑問:
	- 請使用 TRS/VRS/WebCapTel 致電 (877) 656-7058, 時間是星期一至星期五上午 6 點至晚上 9 點 (北美山區時間)。
- 其他身心障礙或受到年齡相關限制的客戶,如有關於 HP 產品技術支援或無障礙的疑問,可選擇下 列其中一種方式:
	- 致電 (888) 259-5707,時間是星期一至星期五上午 6 點至晚上 9 點(北美山區時間)。
	- 填寫[殘障人士或受到年齡相關限制的人士適用的聯絡表單](https://h41268.www4.hp.com/live/index.aspx?qid=11387)。

# <span id="page-36-0"></span>**索引**

#### **A**

AT(輔助技術) 用途 [23](#page-30-0) 尋找 [24](#page-31-0)

#### **H**

HP 輔助政策 [23](#page-30-0)

#### **五畫**

正面元件 [5](#page-12-0)

### **六畫**

安全資訊 [1](#page-8-0) 安全纜線, 安裝 [10](#page-17-0) 自動睡眠模式 [12](#page-19-0) 自動調整(類比輸入) [15](#page-22-0)

### **七畫**

低藍光模式 [13](#page-20-0) 序號和產品編號位置 [17](#page-24-0) 技術規格 [19](#page-26-0)

### **九畫**

客戶支援, 無障礙 [28](#page-35-0) 按鈕鎖定 [14](#page-21-0) 省電功能 [21](#page-28-0) 背面元件 [3](#page-10-0)

#### **十畫**

浮水印及影像殘留政策 [10](#page-17-0)

#### **十一畫**

國際無障礙專業人員協會 [23](#page-30-0) 產品功能 [1](#page-8-0) 第 508 部分無障礙標準 [25](#page-32-0) 軟體和公用程式 [11](#page-18-0) 連接纜線 [7](#page-14-0)

### **十二畫**

最佳化影像效能(類比輸入) [16](#page-23-0) 無障礙 [23](#page-30-0) 無障礙需要評估 [24](#page-31-0)

#### **十三畫**

資源, 無障礙 [27](#page-34-0) 運送顯示器 [18](#page-25-0) 電源按鈕 [9](#page-16-0) 電源變壓器規格 [21](#page-28-0) 預設顯示解析度 [21](#page-28-0)

#### **十四畫**

疑難排解 [14](#page-21-0) 維護準則 [18](#page-25-0) 輔助技術 (AT) 用途 [23](#page-30-0) 尋找 [24](#page-31-0)

#### **十五畫**

標準及法規, 無障礙 [24](#page-31-0) 調整斜度 [9](#page-16-0)

#### **十六畫**

螢幕顯示 [12](#page-19-0)

## **十七畫**

聯絡支援 [17](#page-24-0)

#### **二十三畫**

顯示器機座, 安裝 [6](#page-13-0)